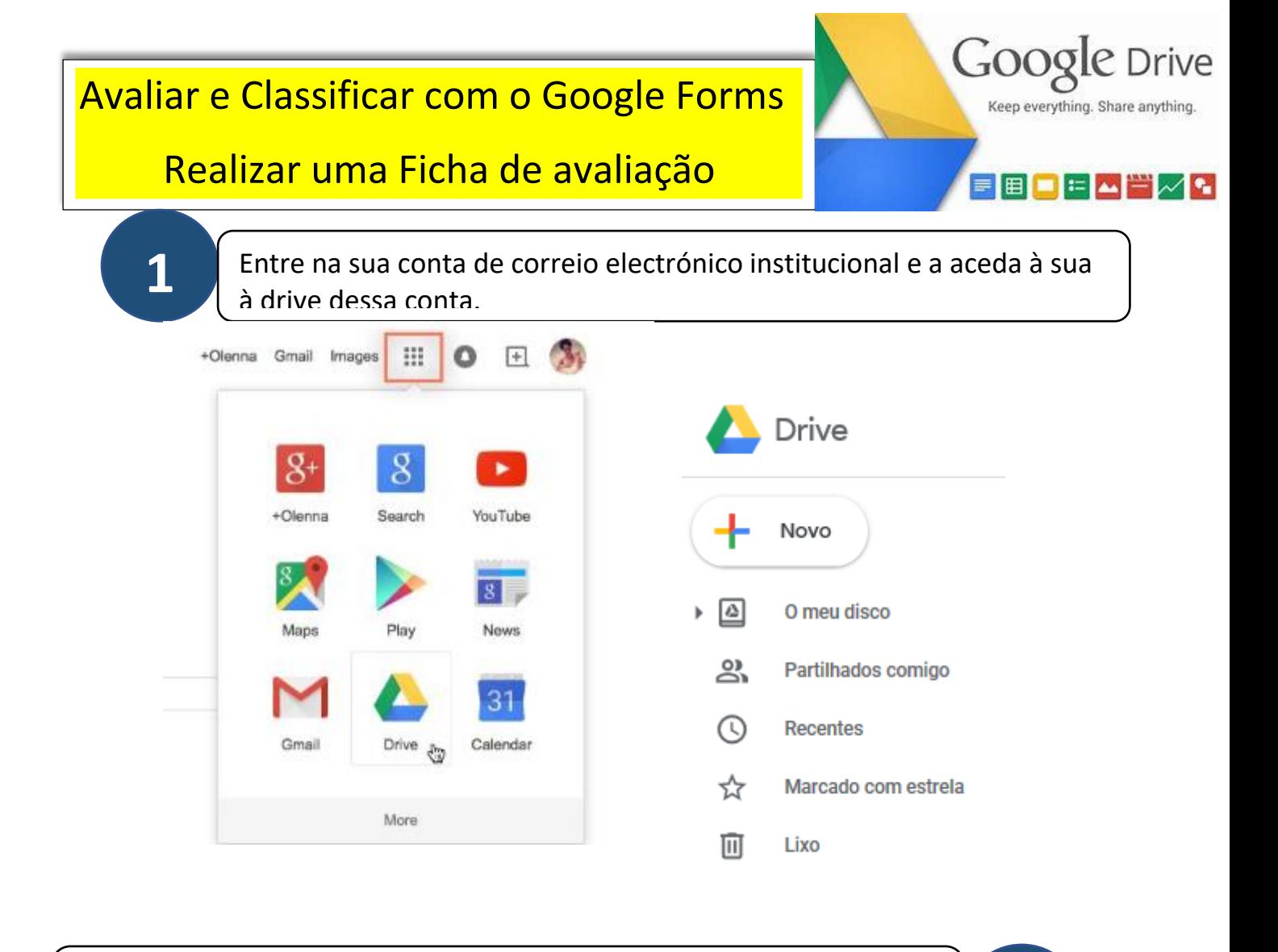

Para utilizar o Google Drive: Clique em Novo e de seguida selecione Formulários. **2**

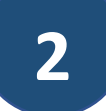

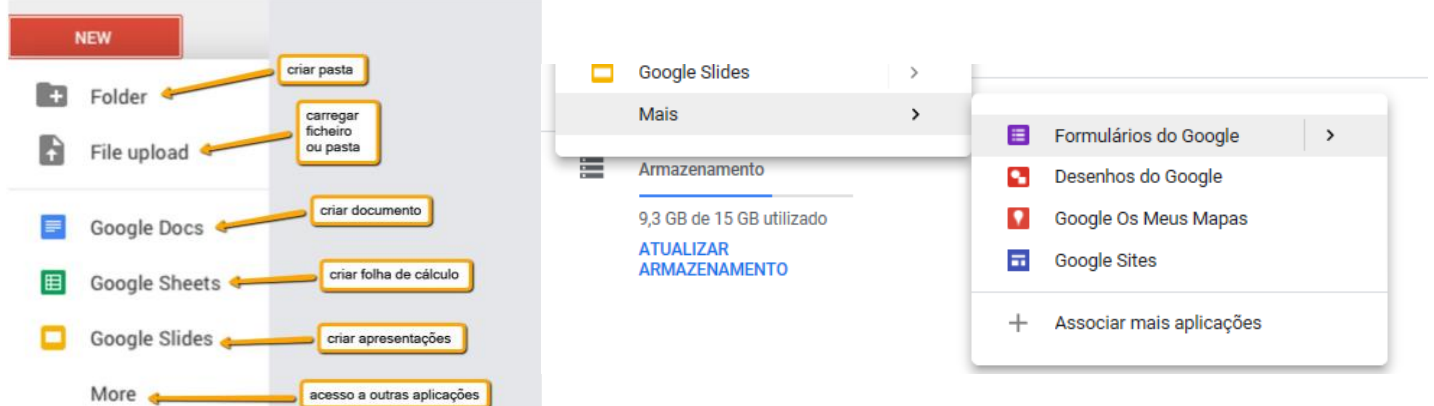

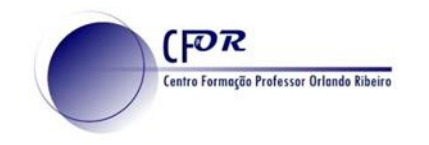

**3**

Comece a elaborar o seu questionário atribuindo o título ao seu formulário. Irá obter uma imagem semelhante à figura em baixo.

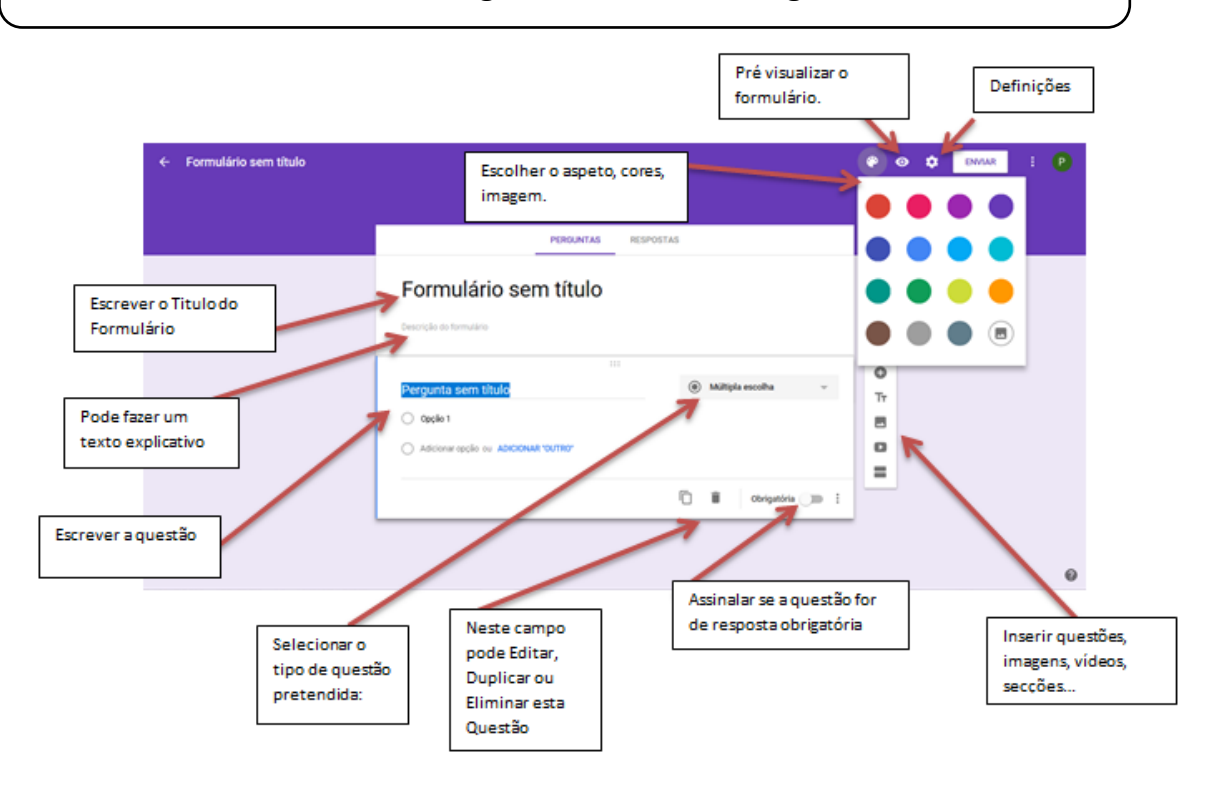

Elabore a primeira questão de acordo com a sua área científica. Pode escolher o tipo de resposta que pretende obter. Pode adicionar imagem por questão e / ou por hipóteses de resposta.

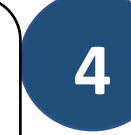

Elabore um questionário relacionado com a sua área científica

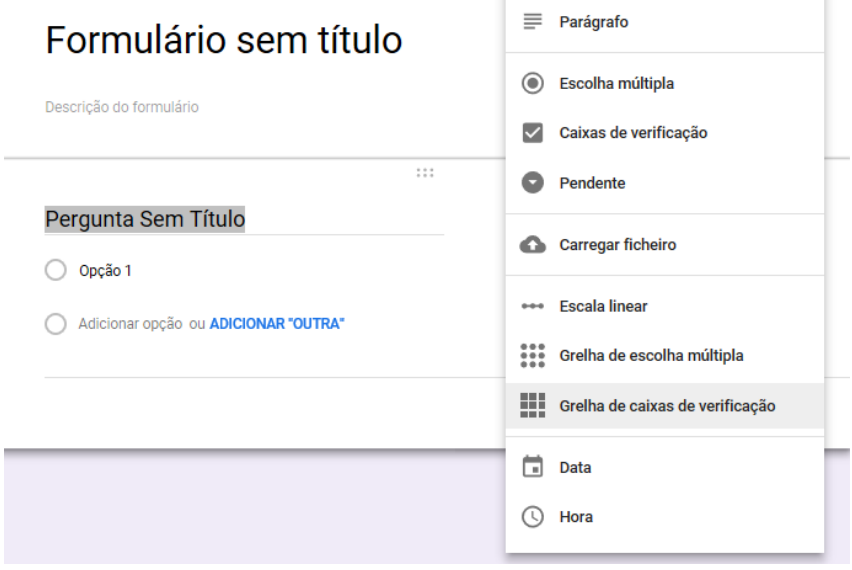

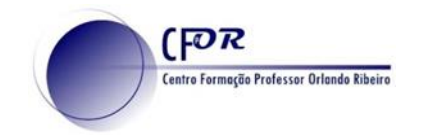

## **Configurar o questionário**

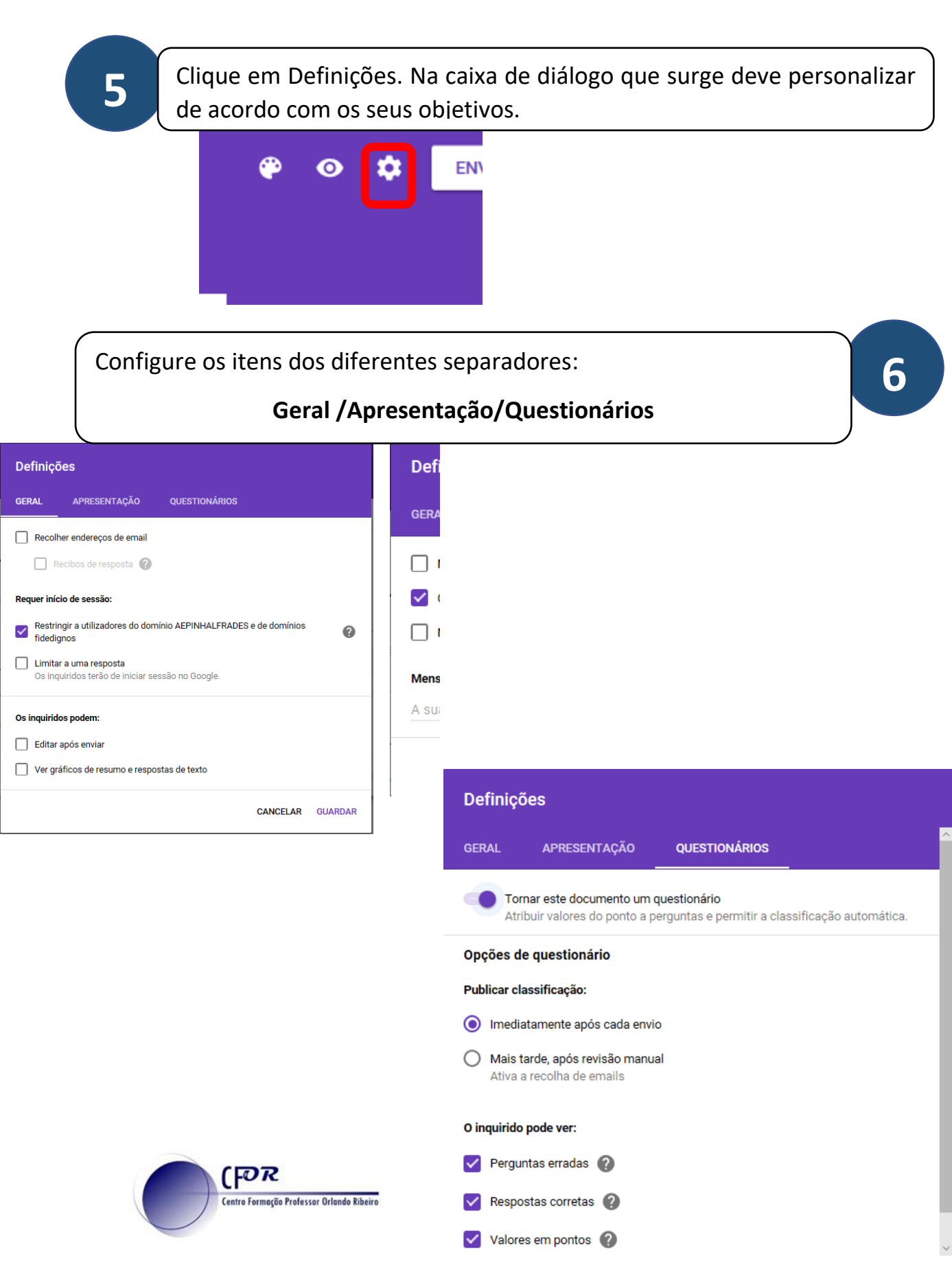

## **Atribuir cotação e assinalar a chave de resposta**

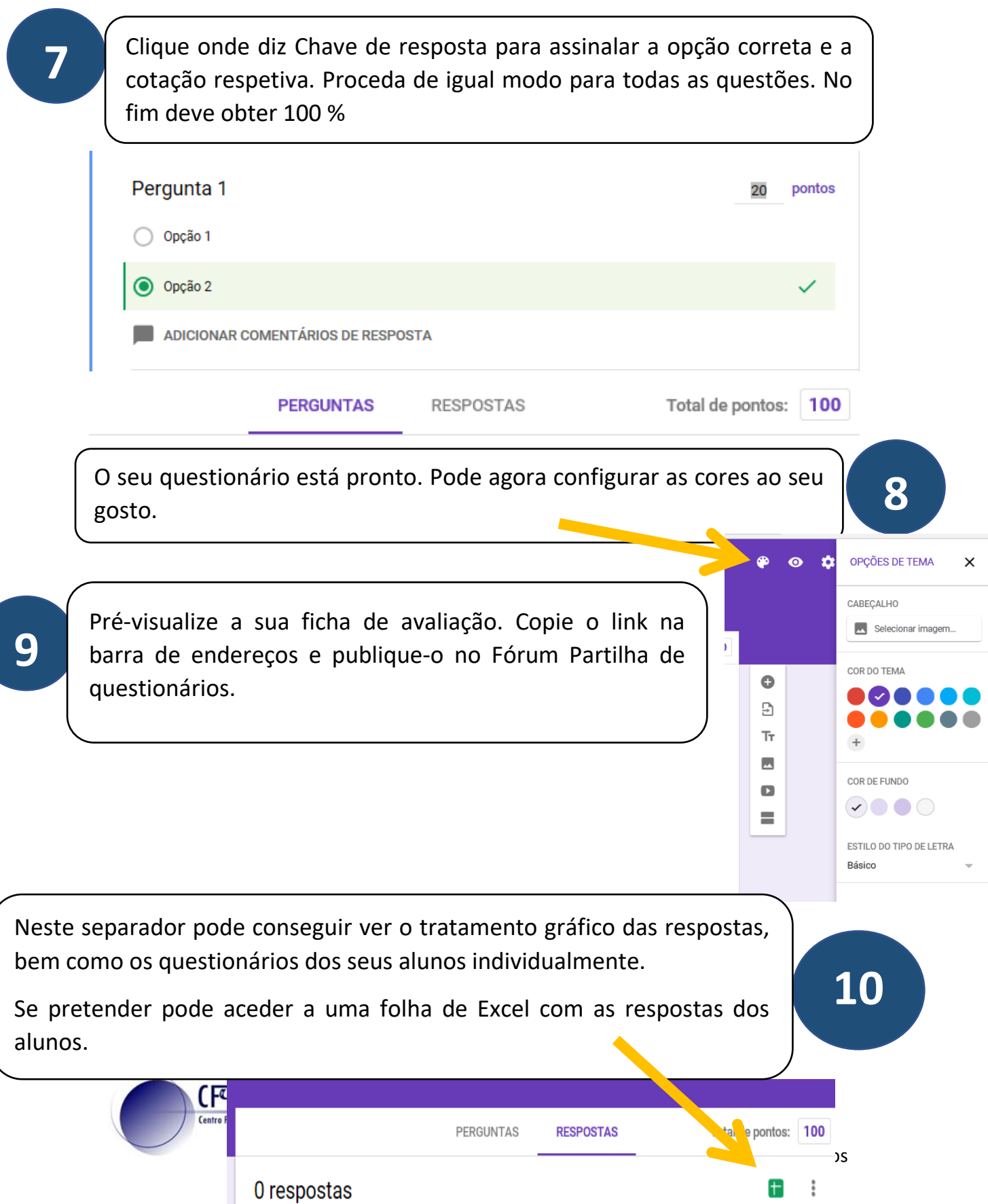